2

**Hinweis:** Bitte lassen Sie die Back-UPS vor dem Anschließen von Geräten acht Stunden lang aufladen.

Betätigen Sie die Taste an der Vorderseite des Back-UPS.

Nach dem Drücken und Loslassen der Taste sollten folgende Vorgänge zu beobachten sein:

- Die grüne Netzstromlampe (**On Line**) blinkt.
- Die gelbe Batteriestromlampe (**On Battery**) leuchtet während des automatischen **Selbsttests** auf.
- Nach erfolgreichem Abschluss des **Selbsttests** leuchtet nur noch die grüne Netzstromlampe.
- Wenn die interne Batterie nicht angeschlossen ist, leuchten die grüne Netzstromlampe und die rote **Batterieaustauschlampe**. Außerdem gibt die Back-UPS einen pfeifenden Signalton ab.

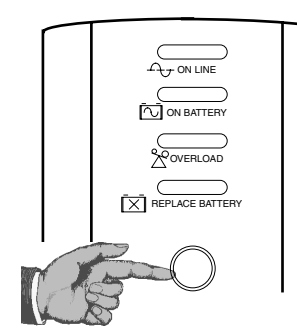

Die Software "APC Power Management Extensions" ist speziell für Windows 98 Build 4.10.1998, Windows 98 SE (Second Edition) 4.10.2222A und Windows Me (Millennium Edition) bestimmt.

im Hauptverzeichnis auf der CD-ROM. **Zur Beachtung: USB-Hubs**

Die Back-UPS muss direkt am USB-Port eines Rechners angeschlossen werden, nicht an einem USB-Hub.

An der Vorderseite der Back-UPS befinden sich vier Statuslampen (On Line = Netzstromlampe, On Battery = Versorgung durch Batteriestrom, Overload = Überlastung und Replace Battery = Batterie muss ausgetauscht werden)

Der Rechner ist vor dem Anschließen des USB-Kabels einzuschalten. Schließen Sie das USB-Kabel (Stecker mit nach unten gerichtetem USB-Symbol) an der Rückseite der Back-UPS an. Schließen Sie das andere Ende des USB-Kabels am USB-Port des Rechners an (in der Regel an der Rückseite des Rechners).

 $\mathcal{A}_{\mathcal{T}}$ **Netzstromlampe (grün):** leuchtet, wenn die Stromanschlusssteckdosen mit Netzstrom versorgt werden.

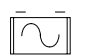

### **Windows 98® und Windows Me®**

Die Build-Nummer Ihrer Windows-Version können Sie feststellen, indem Sie in der Systemsteuerung das Dialogfeld "System" aufrufen und die Systemdaten auf der Registerkarte "System" lesen. Die Software installieren Sie wie folgt:

- 1. Unter Windows Me überspringen Sie die Schritte 1-3. Unter Windows 98 erscheint nach dem Anschließen des USB-Kabels ein Dialogfeld für die Konfiguration neuer Hardware. Bitte legen Sie Ihre CD mit dem Betriebssystem Windows 98 ein.
- 2. Bitte richten Sie sich nach den Installationsanweisungen auf dem Bildschirm.

Bei der Aufstellung der Back-UPS ist folgendes zu beachten

> *Im Verlauf der Installation sucht Windows nach neuen Treibern. Wenn eine entsprechende Aufforderung erscheint, vergewissern Sie sich bitte, dass das Kästchen für das CD-ROM-Laufwerk markiert ist.*

3. Nach der Installation der Treiber erscheint möglicherweise das Dialogfeld "Windows 98 CD-ROM". Bitte schließen Sie dieses Fenster einfach.

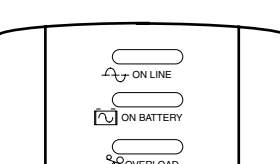

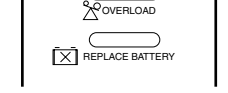

**Batteriestromlampe (gelb):** leuchtet, wenn die angeschlossenen Geräte von der Back-UPS mit Batteriestrom versorgt werden.

**Alle 30 Sekunden vier Pieptöne:** Alarmsignal, das darauf hinweist, dass die Back-UPS auf Batteriestrom umgeschaltet hat. Es empfiehlt sich, alle aktuellen Daten abzu-

speichern.

**Dauerpiepton:** Alarmsignal – Batterieladung ist nahezu aufgebraucht. Die Batterie besitzt nur noch sehr wenig Restladung. Speichern Sie sofort alle noch nicht gesicherten Daten, und beenden Sie alle aktiven Anwendungen. Fahren Sie das Betriebssystem herunter, und schalten Sie den Rechner und die Back-UPS ab.

**Überlastung (rot):** leuchtet auf, wenn die  $\mathcal{Q}$ Stromaufnahme der angeschlossenen Geräte die Leistungsfähigkeit der Back-UPS übersteigt.

**Dauerton:** Alarmsignal, das ertönt, wenn die batteriegespeisten Steckdosen überlastet sind.

**Ohne die Software stehen die Funktionen** Unattended Automatic Operating System Shutdown" (automatisches Herunterfahren des Betriebssystems) und "Application Data Saving" (Abspeichern von Anwenderdaten) nicht zur Verfügung.

**Trennschalter:** Die Trennschaltertaste befindet sich an der Rückwand der Back-UPS und springt heraus, wenn die Back-UPS durch Überlastung gezwungen wird, trom zu trennen. Tritt dieser Fall ein, bitte Geräte, die nicht unbedingt benötigt werden, von der Back-UPS trennen. Trennschalterknopf wieder hineindrücken.

**LE** 

 $\times$ 

**Batterieaustauschlampe (rot):** leuchtet, wenn sich die Batterie dem Ende ihrer Lebensdauer nähert oder nicht angeschlossen ist (siehe oben). Wenn die Batterie das Ende ihrer Lebensdauer erreicht, kann sie nur noch für sehr kurze Zeit Strom liefern und muss deshalb ausgetauscht werden.

#### **Hinweis:** Die Back-UPS-Software auf der CD-ROM bietet Funktionen zur Datenberichterstattung sowie zum automatischen Abschalten angeschlossener Rechner. Weitergehende Informationen zur Back-UPS-Software finden Sie in der Gebrauchsanweisung. Diese finden Sie 4. Legen Sie die APC-Installations-CD in das Laufwerk des Rechners ein. Die Software-Gebrauchsanweisung ist als Datei im Hauptverzeichnis der CD gespeichert. Die Datei heißt *Users Guide.pdf*. 5. Bitte richten Sie sich nach den Installationsanwei-

**Alle 5 Stunden ein einminütiges Zirpton-**∠ **signal:** Dieses Alarmsignal weist darauf hin, dass die Batterie die automatische Diagnoseprüfung nicht bestanden hat.

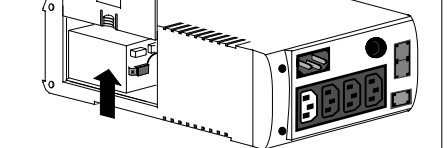

# 1 **Aufstellen / Einschalten** 3

**Schalten Sie die Back-UPS ein.** 4

- Gerät nicht direkter Sonneneinstrahlung aussetzen.
- Gerät keiner intensiven Wärmebestrahlung aussetzen. Gerät vor Luftfeuchtigkeit, Feuchtigkeitseinwirkung und Kontakt mit Flüssigkeiten schützen.

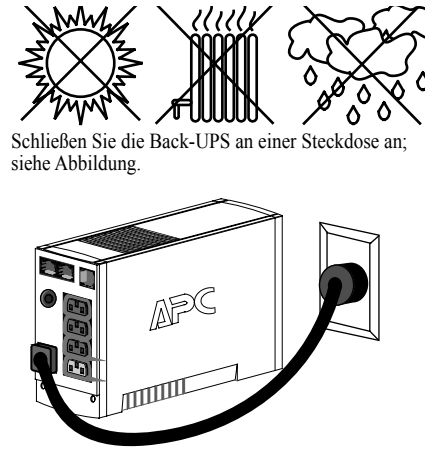

• Solange die Back-UPS an einer Netzsteckdose angeschlossen ist, wird die interne Batterie ständig aufgeladen.

**Netzkabel vom Computer**

### **Schließen Sie die Telefonleitung an den Überspannungsschutz-Ausgang an.**

Die Telefonanschluss-Ausgänge schützen Geräte mit Telefonanschluss (Rechner, Modem, Telefaxgerät, Telefon) vor Spannungsspitzen, wie sie bei Gewittern auftreten können. Die Telefonanschluss-Ausgänge eignen sich für Anschlüsse, die den Normen HPNA und DSL entsprechen, sowie für alle Modem-Datenübertragungsgeschwindigkeiten. Bitte entsprechend der Abbildung anschließen.

# 5 **Schließen Sie ggf. das USB-Kabel an, und installieren Sie die Software (optional)**

Modem/Telefon/Fax

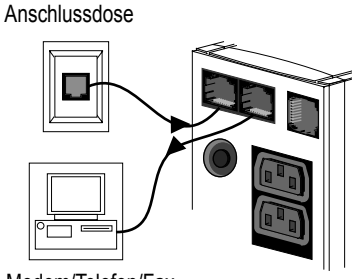

("Battery Back Up Outlets"). Über diese Steckdosen werden die angeschlossenen Geräte im Bedarfsfall mit Notstrom versorgt und vor Spannungsspitzen geschützt; die Anschlüsse sind funkentstört. Bei Stromausfall wird diesen Steckdosen automatisch Batteriestrom zugeführt. Wenn die Back-UPS abgeschaltet ist, liegt an diesen Steckdosen keinerlei Spannung an (weder Netznoch Batteriespannung). An diesen Steckdosen können ein Rechner, ein Monitor, externe Disketten- oder CD-ROM-Laufwerke o.ä. angeschlossen werden.

> **Mac OS 9 (9.0.4 oder höher)** Die Software APC Shutdown Manager ist speziell für das Betriebssystem OS 9 (9.0.4 oder höher, ausgenommen OS X) vorgesehen. Bei manchen Versionen des Mac OS vor Mac OS 9.0.4 sind Probleme mit Power-Management-Treibern bekannt geworden. Bitte vergewissern Sie sich, dass Ihr Rechner über die aktuelle Version des Mac OS 9 (9.0.4 oder höher) verfügt.

> Legen Sie die APC-Installations-CD mit dem APC-Shutdown-Manager in das CD-ROM-Laufwerk ein. Auf dem Desktop erscheint ein Symbol mit der Bezeichnung "APC Shutdown Manager v1.0". Öffnen Sie den Ordner, und doppelklicken Sie auf die ReadMe-Datei. Die Hardwareausstattung des Rechners muss den Mindestanforderungen laut ReadMe-Datei genügen. Starten Sie die Softwareinstallation, indem Sie auf das Symbol "APC Shutdown Manager v1.0" doppelklicken. Klicken Sie im ersten Dialog auf "Fortsetzen". Lesen Sie den Softwarenutzungsvertrag, und klicken Sie zur Zustimmung auf "Accept". Lösen Sie durch Klicken auf "Install" den Softwareinstallationsvorgang aus. Klicken Sie nach Abschluss der Installation auf die Schaltfläche "Restart" (Neustart), um den Rechner neu zu starten.

#### **Alle anderen Betriebssysteme**

Die Software ist ausdrücklich für die o.g. Windows- und Macintosh-Betriebssysteme konzipiert. Ist ein anderes Betriebssystem installiert, kann die Back-UPS dennoch die folgenden Grundfunktionen wahrnehmen:

- Notstromversorgung mit Batteriestrom, Überspannungsschutz und Telefonleitungsschutz zur Sicherung des Gesamtsystems gegen blitzschlag- und stromnetzbedingte Spannungsspitzen.
- Aufrechterhaltung der Funktionsfähigkeit des Systems während kürzeren Stromausfällen. Dadurch können die Daten gesichert und das System sicher heruntergefahren werden.

sungen auf dem Bildschirm.

*Wenn die Softwareinstallation nicht automatisch erfolgt, ist wahrscheinlich die Autorun-Funktion von Windows deaktiviert. Verfahren Sie in diesem Fall folgendermaßen: Wählen Sie START -> Ausführen. Geben Sie ein: <CD-ROM-Laufwerksbuchstabe>:\setup.exe. Klicken Sie dann auf "OK".* 6. Nach Abschluss der Installation erscheint das APC-Symbol (Steckdose) auf der Task-Leiste (neben der Zeitanzeige). Um die Power-Management-Benutzeroberfläche aufzurufen, doppelklicken Sie auf das APC-Symbol auf der Task-Leiste oder wählen Sie sonst aus: *Start > Einstellungen > Systemsteuerung* 

*> Power Management*.

**Hinweis:** Windows 98 und Windows Me betrachten eine USV als "HID" (Human Interface Device). Die Back-UPS ist an folgender Stelle zu finden: *Systemsteuerung > System > Geräte-Manager > HID-Katego-*

*rie > HID Compliant Device*.

**Windows 2000®**

Auf der im Lieferumfang enthaltenen CD-ROM befin det sich ein "Wizard" (Assistent) zur Optimierung der Power-Management-Einstellungen bei Verwendung der Back-UPS. Diese Optimierung betrifft die Einstellungen unter "Eigenschaften für Stromversorgung" (bzw. sinngemäß, je nach Version des Betriebssystems) in der Systemsteuerung. APC empfiehlt dringend, den Rechner von diesem Dienstprogramm umkonfigurieren zu

lassen.

1. Legen Sie die APC-Power-Management-CD in das

Laufwerk des Rechners ein.

2. Wählen Sie START -> Ausführen. Geben Sie ein: *<CD-ROM-Laufwerksbuchstabe>:\setup.exe*. Klicken Sie dann auf "OK", und verfahren Sie ent-

sprechend den Anweisungen.

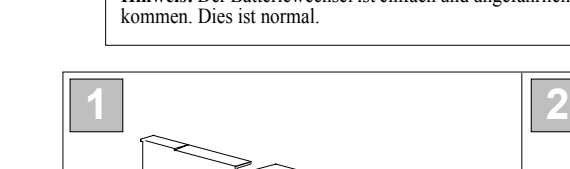

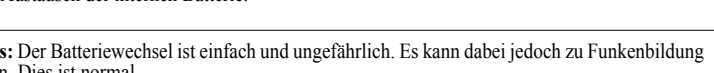

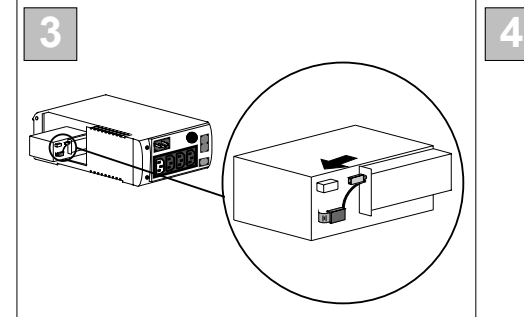

Legen Sie die Back-UPS auf ihre Seite. Schieben Sie den Batteriefachdeckel nach oben, und nehmen Sie ihn von der Back-UPS ab.

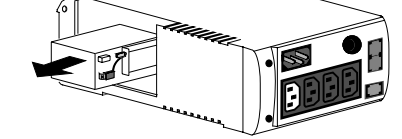

Nehmen Sie die Batterie heraus, so dass die Klemmen und Kabel frei liegen. Nehmen Sie die Kabelanschlüsse von den Batterieklemmen ab.

Schieben Sie die neue Batterie in das Batteriefach. Schließen Sie die Kabel wie folgt an: Schwarzes Kabel an der Masseklemme (–).

Rotes Kabel an der Plus-Klemme (+).

Richten Sie den Batteriefachdeckel auf die Rillen in der Back-UPS aus. Schieben Sie den Deckel nach unten, und lassen Sie ihn einrasten.

**Back-UPS™**

**CS**

**350/500**

**Handbuch**

# **Anschluss**

# **Statusanzeigen und Alarmsignale**

Anleitung zum Austausch der internen Batterie:

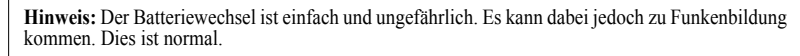

**Austausch der internen Batterie**

*APC, Back-UPS und PowerChute plus sind eingetragene Marken der American Power Conversion. Marken anderer Hersteller werden anerkannt.*

### **Anschluss der mit Strom zu versorgenden Geräte an die Back-UPS.**

An der Rückseite der Back-UPS befinden sich folgende Komponenten:

### **Drei batteriegespeiste Anschlusssteckdosen**

#### **Zusatzsteckdose nur mit Überspannungsschutz ("Surge Only Outlet").** Diese Steckdose steht immer

unter Spannung, wenn die Back-UPS am Stromnetz angeschlossen ist, unabhängig davon, ob die Back-UPS ein- oder ausgeschaltet ist. Sie wird bei einem Stromausfall nicht mit Batteriestrom gespeist. Hier können ein Drucker, Faxgerät (oder) Scanner o.ä. Geräte ange-

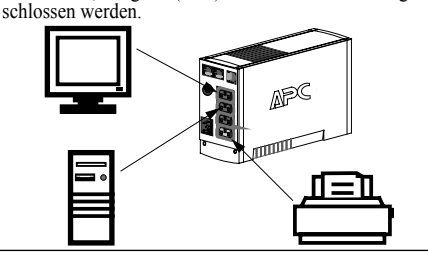

**990-2085 2/01**

www.apc.com

Laden Sie die Back-UPS mindestens 8 Stunden lang auf, bevor Sie sie einlagern. Bewahren Sie die Back-UPS in aufrechter Stellung an einem kühlen, trockenen Ort auf, und decken Sie sie ab. Laden Sie die Batterie während der Lagerzeit der nachstehenden Tabelle entsprechend regelmäßig auf:

Bevor Sie die Back-UPS zur Reparatur an APC einschicken, rufen Sie bitten den APC-Kundendienst an, damit zunächst versucht werden kann, das Problem per Telefon zu beheben.

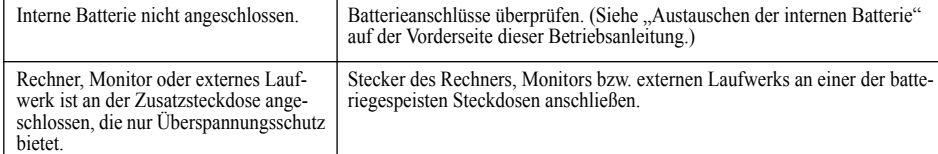

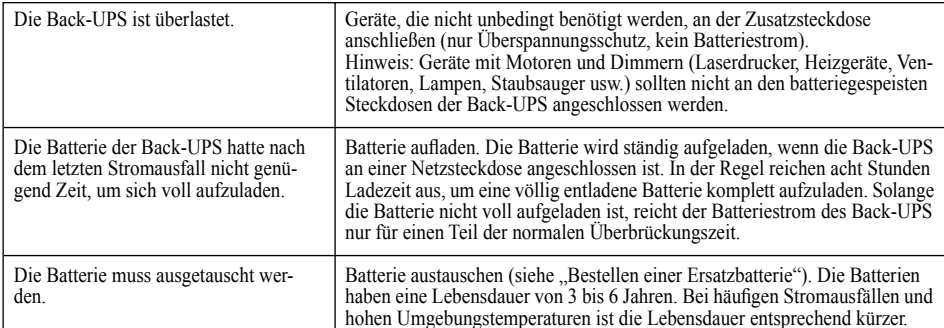

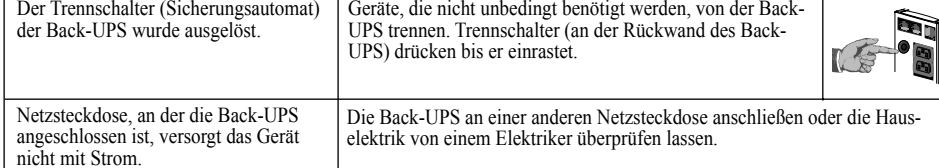

- 1. Lesen Sie im Abschnitt "Beheben von Störungen" nach, ob sich das Problem eventuell auf einfache Weise beseitigen lässt.
- 2. Prüfen Sie, ob der Trennschalter ausgelöst wurde. Ist dies der Fall, drücken Sie den Knopf bitte wieder ein, und prüfen Sie dann nach, ob das Problem weiterhin besteht.
- 3. Ist das Problem noch nicht behoben, suchen Sie bitte die APC Website (www.apc.com) auf, oder rufen Sie den Kundendienst an.
- Notieren Sie vorher bitte die Modell- und die Seriennummer des Gerätes sowie das Kaufdatum. Seien Sie bitte darauf vorbereitet, das Problem unter telefonischer Anleitung eines Kundendiensttechnikers direkt zu beheben. Sollte dies nicht gelingen, wird der Techniker Ihnen eine Rücksendenummer und eine Einsendeadresse geben.
- Während der Garantiezeit sind Reparaturen von Mängeln, die unter die Garantie fallen, kostenlos. Nach Ablauf der Garantiezeit wird Ihnen die Reparatur in Rechnung gestellt.
- 4. Bitte packen Sie die Back-UPS in die Originalverpackung ein. Ist dies nicht möglich, bitten Sie den Kundendienst darum, Ihnen eine Verpackung zuzuschicken. Die Back-UPS muss unbedingt ordnungsgemäß verpackt werden, um Transportschäden zu vermeiden.

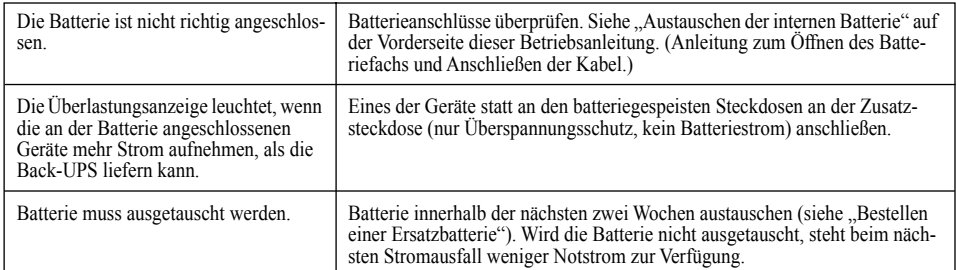

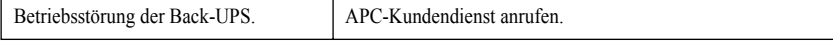

- 5. Schreiben Sie die Einsendenummer auf die Außenseite der Verpackung.
- 6. Schicken Sie die USV franko und versichert **an die Adresse, die Sie vom Kundendienst erhalten haben**.

Die Garantiezeit beträgt zwei Jahre ab Kaufdatum. Im Normalfall wird das eingesendete Mängelgerät gegen ein im Werk generalüberholtes Gerät ausgetauscht. Kunden, die unbedingt das Originalgerät zurückerhalten müssen, weil es mit einem Sachnummernschild versehen ist und einem Abschreibungsplan unterliegt, müssen dies bereits bei der Kontaktaufnahme mit dem Kundendienst angeben. APC sendet das Ersatzgerät nach Eingang des reklamierten Gerätes bei der zuständigen Reparaturwerkstätte ab. Im Bedarfsfall kann – nach Vorlage einer gültigen Kreditkartennummer – auch ein gleichzeitiger Versand erfolgen. Die Kosten des Versandes vom Kunden zu APC trägt der Kunde. APC übernimmt die Frachtkosten für die Rücksendung des Ersatzgerätes an den Kunden.

1) © G D G 789 \* 0 #

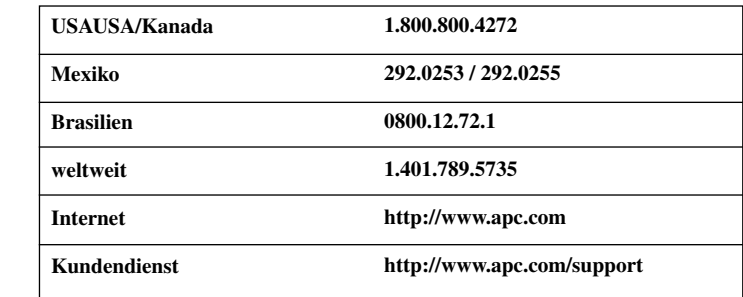

Anhand der nachstehenden Tabelle lassen sich geringfügige Probleme bei der Installation und Benutzung der Back-UPS beheben. Sollten Probleme auftauchen, für die diese Tabelle keine Abhilfe bietet, wenden Sie sich bitte an den APC Online- oder Telefon-Kundenservice.

**Mögliche Ursache** Abhilfe

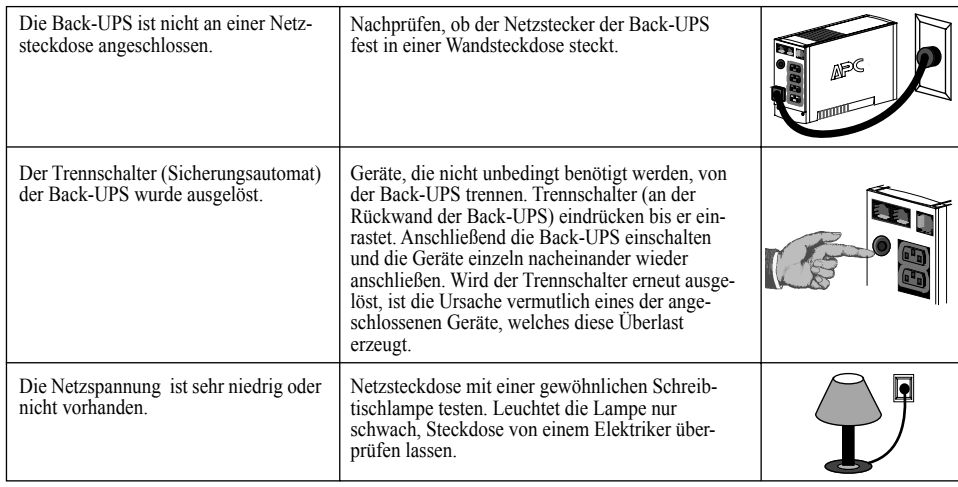

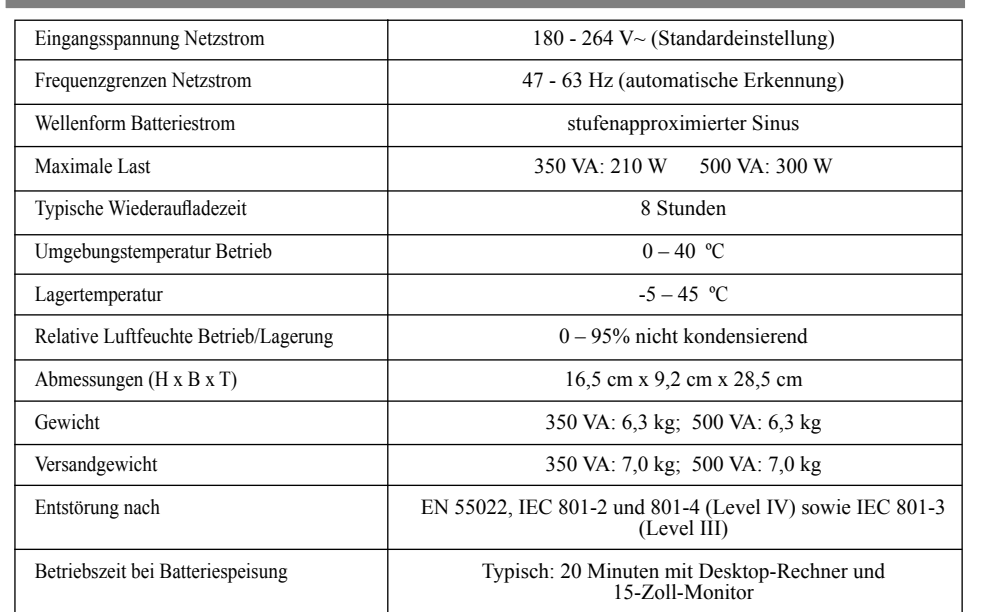

Wenn sich herausstellt, dass die Back-UPS oder daran angeschlossene Geräte zu empfindlich auf die Eingangsspannung reagieren, muss eventuell die Umschaltspannung anders eingestellt werden. Dies ein sehr einfacher Vorgang, zu dem lediglich die Taste an der Vorderseite des Back-UPS betätigt werden muss. Die Umschaltspannung wird wie folgt eingestellt:

- 1. Schließen Sie die Back-UPS am Stromnetz an. Die Back-UPS befindet sich jetzt im Standby-Betrieb (Bereitschaft). Keine der Anzeigelampen leuchtet.
- 2. Drücken Sie 10 Sekunden lang auf die Taste an der Vorderseite des Gerätes. Alle Anzeigelampen der Back-UPS beginnen zu blinken und bestätigen damit, dass sich das Gerät in der Programmierbetriebsart befindet.
- 3. Die Back-UPS zeigt daraufhin nach dem auf der Tabelle wiedergegebenen Schema die zur Zeit gültige untere Umschaltspannung an

- 4. Um 160 V als untere Umschaltspannung einzustellen, drücken Sie die Taste so lange, bis nur 1 Anzeigelampe leuchtet.
- 5. Um 180 V als untere Umschaltspannung einzustellen, drücken Sie die Taste so lange, bis 2 Anzeigelampen leuchten.
- 6. Um 196 V als untere Umschaltspannung einzustellen, drücken Sie die Taste so lange, bis 3 Anzeigelampen leuchten.
- 7. Wird die Taste in der Programmierbetriebsart 5 Sekunden lang nicht gedrückt, verlässt die Back-UPS die Programmierbetriebsart, und alle Anzeigelampen verlöschen.

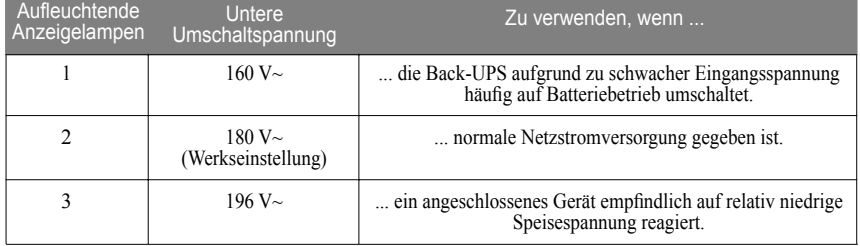

# **Beheben von Störungen**

### **Die Back-UPS lässt sich nicht einschalten.**

#### **Die Back-UPS liefert bei Stromausfall keinen Strom an Rechner/Monitor/externes Laufwerk.**

### **Die Back-UPS gibt Batteriestrom ab, obwohl normale Netzspannung anliegt.**

### **Die Back-UPS liefert nicht für die erwartete Zeit Notstrom.**

### **Die rote Warnlampe leuchtet.**

#### **Rote Anzeigelampen blinken.**

**Beim Einschalten der Back-UPS leuchtet die Batterieaustauschanzeige und ein Alarmsignal ertönt.**

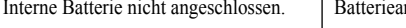

nschlüsse überprüfen.

### **Technische Daten**

# **Einstellen der Umschaltgrenzspannung (optional)**

# **APC-Kontaktinformationen**

### **Garantie**

*Hinweis***:** Verpacken Sie die Back-UPS unter keinen Umständen in Styroporkügelchen! Schäden, die das Gerät während des Transports erleidet, fallen nicht unter die Garantie (wir empfehlen daher eine Transportversicherung im vollen Wert).

### **Instandsetzung**

### **Aufbewahrung der Back-UPS**

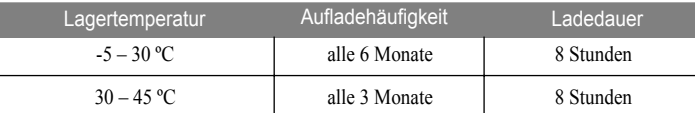

*Copyright © 2001 American Power Conversion. Alle Rechte vorbehalten.*

*Hinweis*: Sollte das USV reparaturbedürftig sein, bringen Sie sie bitte nicht zum Händler zurück. Verfahren Sie stattdessen bitte folgendermaßen:

Die typische Lebensdauer einer Batterie beträgt 3 - 6 Jahre (abhängig von der Anzahl der Entladungszyklen und der Umgebungstemperatur). Eine Ersatzbatterie kann online über die Website von APC (siehe unten – nur mit Kreditkarte) bestellt werden.

Bitte bestellen Sie die Batterieeinheit **RBC2**.

## **Bestellen einer Ersatzbatterie**